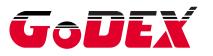

## **GS550** Corded Area-Imaging Scanner **Quick Start Guide**

**Getting Started** Turn off computer's power before connecting the scanner, then power up the computer once the scanner is fully connected. **Connecting the Scanner** USB:

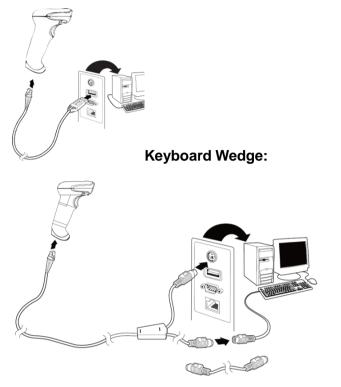

GS550-QS Rev A 2012/11/28

## Trigger

The following bar codes will allow you to use the scanner in Manual Trigger - Normal Mode (need to press the button to read) or Presentation mode (the scanner is activated when it "sees" a bar code).

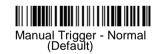

Presentation Mode

## Suffix

If you want a carriage return after the bar code, scan the Add CR Suffix bar code. To add a tab after the bar code, scan the Add Tab Suffix bar code. Otherwise, scan the **Remove Suffix** bar code to remove the suffixes

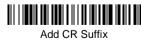

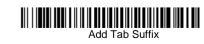

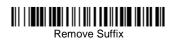

## Add Code ID Prefix to all Symbologies

Scan the following bar code if you wish to add a Code ID prefix to all symbologies at once.

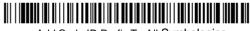

Add Code ID Prefix To All Symbologies (Temporary)

#### **Function Code Transmit**

When this selection is enabled and function codes are contained within the scanned data, the scanner transmits the function code to the terminal. When the scanner is in keyboard wedge mode, the scan code is converted to a key code before it is transmitted.

# 

Enable (Default)

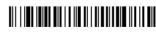

Disable

#### **Reading Techniques**

The view finder projects an aiming beam that should be centered over the bar code, but it can be positioned in any direction for a good read.

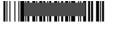

Hold the scanner over the bar code. press the button, and center the aiming beam on the bar code.

The aiming beam is smaller when the scanner is closer to the code and larger when it is farther from the code. Hold the scanner close to smaller bar codes. and farther away from large bar codes to get a proper read.

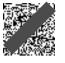

If the bar code is highly reflective (e.g., laminated), you may need to tilt the scanner at an angle so the bar code can be scanned.

#### **Programming the Interface**

Scan one of the following bar codes to program your interface.

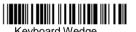

Keyboard Wedge IBM PC AT and Compatibles with CR suffix

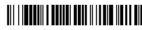

USB IBM SurePos (USB

USB IBM SurePos (USB Tabletop Scanner) Interface

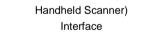

USB Keyboard (PC)

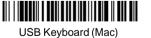

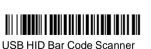

USB Japanese Keyboard (PC)

#### Standard Product Defaults

The following bar code resets all standard product default settings.

# 

Standard Product Defaults

#### **Keyboard Country**

Scan the Program Keyboard Country bar code below, then scan the numeric bar code(s) from page 2, then the **Save** bar code to program the keyboard for your country. As a general rule, the following characters are not supported by the scanner for countries other than the United States:

@ | \$ # { } [ ] = / ' \ < > ~

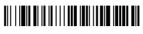

Program Keyboard Country

| Country Code            | Scan | Country Code  | Scan |
|-------------------------|------|---------------|------|
| Brazil                  | 16   | Turkey F      | 27   |
| Brazil (MS)             | 59   | Turkey Q      | 24   |
| Russian                 | 26   | Poland        | 20   |
| Russian (MS)            | 67   | Latin America | 14   |
| Russian<br>(Typewriter) | 68   | USA (Default) | 0    |

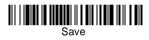

#### **Mobile Phone Read Mode**

When this mode is selected, your scanner is optimized to read bar codes from mobile phone or other LED displays. However, the speed of scanning printed bar codes may be slightly lower when this mode is enabled.

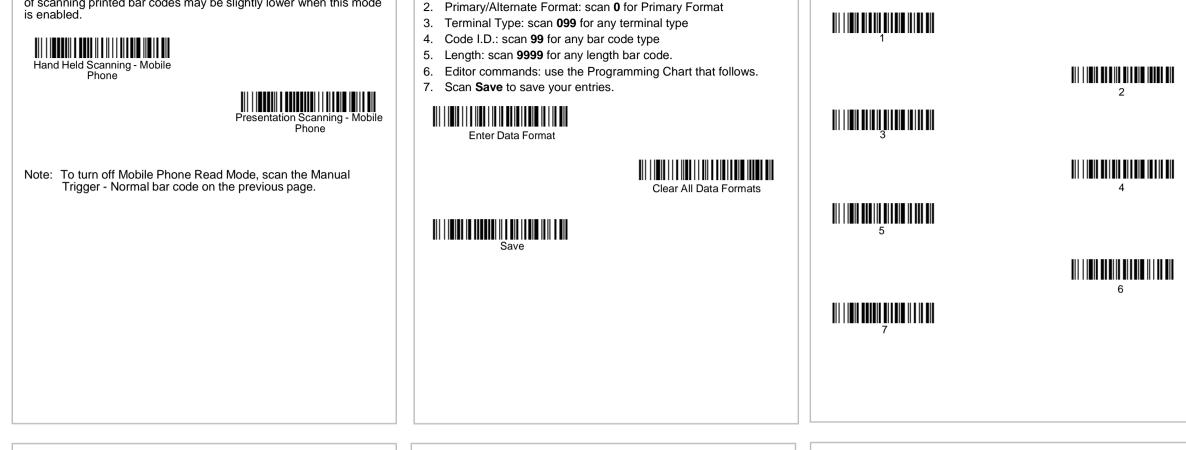

The following are abbreviated instructions for entering a data format.

**Data Format Editor Instructions** 

1. Scan the Enter Data Format symbol

#### **Technical Assistance**

Contact seller for technical support, product service, and repair.

#### Disclaimer

Godex the right to make changes in specifications and other information contained in this document without prior notice, and the reader should in all cases consult Godex to determine whether any such changes have been made. The information in this publication does not represent a commitment on the part of Godex.

Godex shall not be liable for technical or editorial errors or omissions contained herein; nor for incidental or consequential damages resulting from the furnishing, performance, or use of this material.

This document contains proprietary information that is protected by copyright. All rights are reserved. No part of this document may be photocopied, reproduced, or translated into another language without the prior written consent of Godex.

© 2012. All rights reserved.

#### **Limited Warranty**

Godex warrants its products to be free from defects in materials and workmanship and to conform to Godex's published specifications applicable to the products purchased at the time of shipment. This warranty does not cover any Godex product which is (i) improperly installed or used; (ii) damaged by accident or negligence, including failure to follow the proper maintenance, service, and cleaning schedule; or (iii) damaged as a result of (A) modification or alteration by the purchaser or other party, (B) excessive voltage or current supplied to or drawn from the interface connections, (C) static electricity or electro-static discharge, (D) operation under conditions beyond the specified operating parameters, or (E) repair or service of the product by anyone other than Godex or its authorized representatives. This warranty shall extend from the time of shipment for the duration published by Godex for the product at the time of purchase ("Warranty Period"). Any defective product must be returned (at purchaser's expense) during the Warranty Period to Godex factory or authorized service center for inspection. No product will be accepted by Godex without a Return Materials Authorization, which may be obtained by contacting Godex. In the event that the product is returned to Godex or its authorized service center within the Warranty Period and Godex determines to its satisfaction that the product is defective due to defects in materials or workmanship, Godex, at its sole option, will either repair or replace the product without charge, except for return shipping to Godex.

EXCEPT AS MAY BE OTHERWISE PROVIDED BY APPLICABLE LAW, THE FOREGOING WARRANTY IS IN LIEU OF ALL OTHER COVENANTS OR WARRANTIES, EITHER EXPRESSED OR IMPLIED, ORAL OR WRITTEN, INCLUDING, WITHOUT LIMITA-TION, ANY IMPLIED WARRANTIES OF MERCHANTABILITY OR FITNESS FOR A PARTICULAR PURPOSE, OR NON-INFRINGE-MENT.

GODEX'S RESPONSIBILITY AND PURCHASER'S EXCLUSIVE REMEDY UNDER THIS WARRANTY IS LIMITED TO THE REPAIR OR REPLACEMENT OF THE DEFECTIVE PRODUCT WITH NEW OR REFURBISHED PARTS. IN NO EVENT SHALL GODEX BE LIABLE FOR INDIRECT, INCIDENTAL, OR CONSEQUENTIAL DAMAGES, AND, IN NO EVENT, SHALL ANY LIABILITY OF GODEX ARISING IN CONNECTION WITH ANY PRODUCT SOLD HEREUNDER (WHETHER SUCH LIABILITY ARISES FROM A CLAIM BASED ON CONTRACT, WARRANTY, TORT, OR OTHER-WISE) EXCEED THE ACTUAL AMOUNT PAID TO GODEX FOR THE PRODUCT. THESE LIMITATIONS ON LIABILITY SHALL REMAIN IN FULL FORCE AND EFFECT EVEN WHEN GODEX MAY HAVE BEEN ADVISED OF THE POSSIBILITY OF SUCH INJURIES, LOSSES, OR DAMAGES. SOME STATES, PROV-INCES, OR COUNTRIES DO NOT ALLOW THE EXCLUSION OR LIMITATIONS OF INCIDENTAL OR CONSEQUENTIAL DAMAGES, SO THE ABOVE LIMITATION OR EXCLUSION MAY NOT APPLY TO YOU. All provisions of this Limited Warranty are separate and severable, which means that if any provision is held invalid and unenforceable, such determination shall not affect the validity of enforceability of the other provisions hereof. Use of any peripherals not provided by the manufacturer may result in damage not covered by this warranty. This includes but is not limited to: cables, power supplies, cradles, and docking stations. Godex extends these warranties only to the first end-users of the products. These warranties are non-transferable.

**Programming Chart** 

# 

Save

D

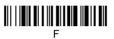